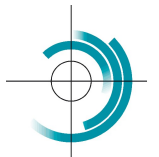

Centre Suisse de Contrôle de Qualité Schweizerisches Zentrum für Qualitätskontrolle Centro Svizzero di Controllo della Qualità **Quality Control Centre Switzerland** 

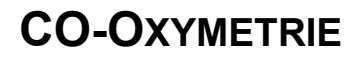

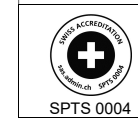

Services suisses d'essais d'aptitude Schweizerische Eignungsprüfungsdienststellen Servizi svizzeri di prove valutative interlaboratorio Swiss proficiency testing services

Für die CO-Oxymetrie-Messung (Hb, Hct, HbO2, COHb, MethHb, sO2) der Ringversuchsprobe müssen folgende Schritte befolgt werden.

Probe während 15 Minuten auf Raumtemperatur bringen, dann die Messung durchführen.

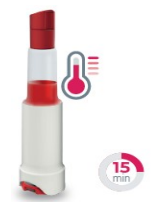

Ausser für i-STAT 1, muss das Röhrchen aktiviert werden, indem stark auf den Kolben bis zum Anschlag (Höhe Einbuchtung) gedrückt wird. I-STAT 1: nach sachtem Mischen, nur die ersten Tropfen anwenden, nicht auf den Kolben drücken.

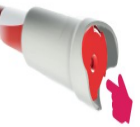

- Das Röhrchen sachte umdrehen (Verschluss nach unten) und Probe schwenken. Wieder umkehren (Verschluss nach oben) und Probe schwenken.

- Die Probe ist nun gebrauchsfertig und nur 15 Minuten stabil.

Bitte folgende gerätespezifische Angaben befolgen

- Cobas b 221: Wie eine normale Patientenprobe messen, Kapillare anwenden.
- Cobas b 123: «QC-Messung», dann «Ringversuchsmodus» anwählen, Kapillare anwenden.
- EPOC: Im «QC-Modus» messen.
- i-STAT 1: Nur die ersten Blutstropfen verwenden, ohne auf den Kolben zu drücken. Im «Kontrollmodus» messen.
- i-STAT Alinity: Wie eine normale Patientenprobe messen
- IL-GEM Premier & OPL 183: Wie eine normale Patientenprobe messen.
- Radiometer 80,90 et 800 series: Wie eine normale Patientenprobe messen
- Radiometer ABL 9: Wie eine normale Patienten-Vollblutprobe messen, Kapillare anwenden.
- Rapidpoint 405 & 500: Wie eine normale Patientenprobe messen
- Stat Profile Prime plus: Im «QC-Modus» messen.

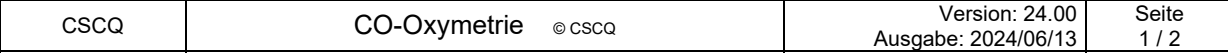

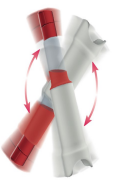